## **チョイソコインターネット (スマートフォン) 受付 24 時間受付可能**

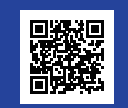

※ パソコンからでも乗車申し込みできます。  **チョイソコかもがわ受付サイト https://kamogawa.aisin-choisoko.com**

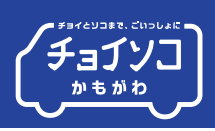

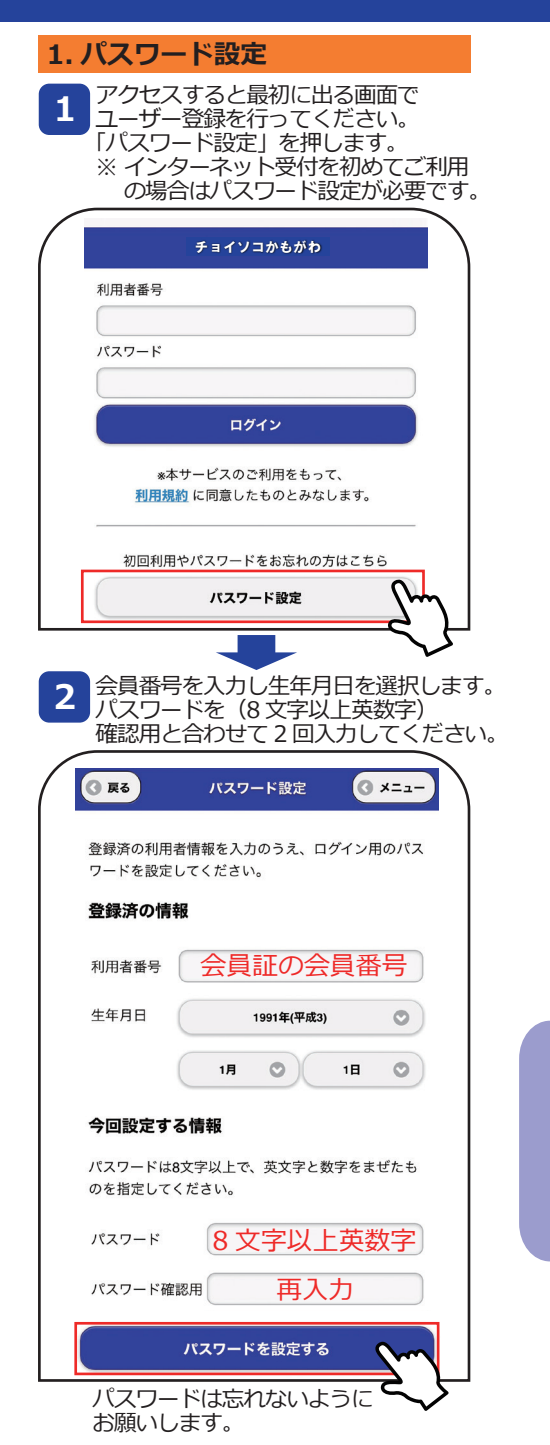

## **2. 乗車の申し込み方法** 1 会員番号と登録したハスリードを<br><mark>1</mark> 入力し、「ログイン」を押します。 **3** チョイソコかもがわ 利用者番号 会員証の会員番号  $Q \times Z - Z$ パスワード 設定したパスワード 乗車場所 ログイン 降車場所 「チョイソコかもがわの受付」 **2 キ**ョイソコかもかわの受付。<br>あた押して乗車受付をします。 日付 受付メニュー ログアウト ■乗合花子様 ■■■<br>ご利用ありがとうございます。 ☆夕 前が出土す 時刻 お名前が出ます チョイソコかもがわの受付 w 受付の確認・取消 **4 「上手くできない︕」** 【戻る】 **という場合はお気軽にお問合せください。** ■ 検索条件 **お問い合わせ先** 運行日 **チョイソココールセンター** (オルカイクヨ!) 垂車場所  $\mathbb{C}$  **0570-065194** 降車場所 ■ 检索結果 出発時間 号車

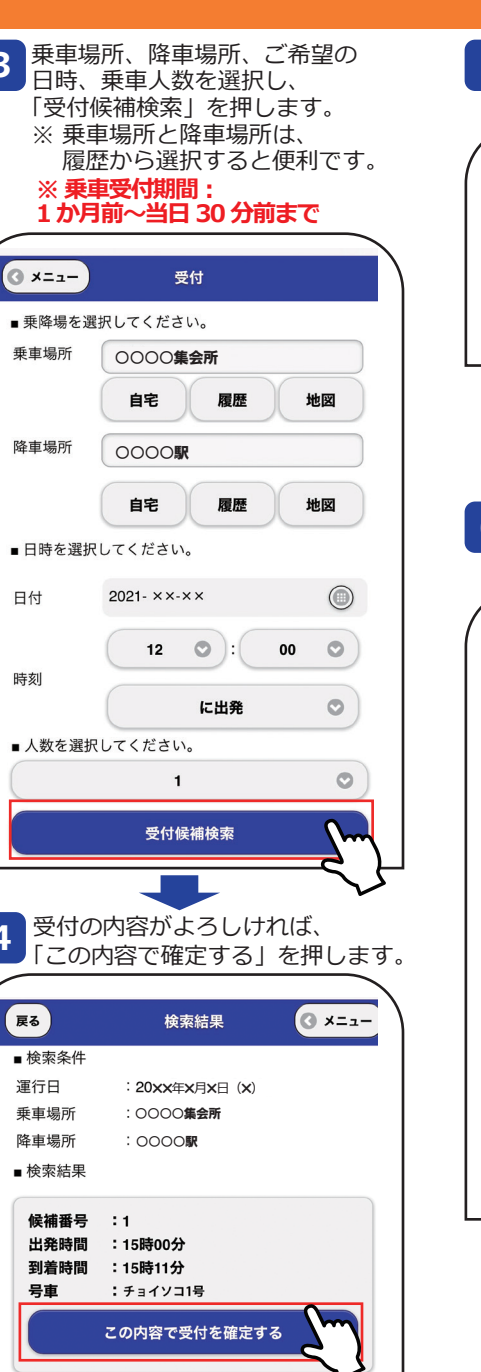

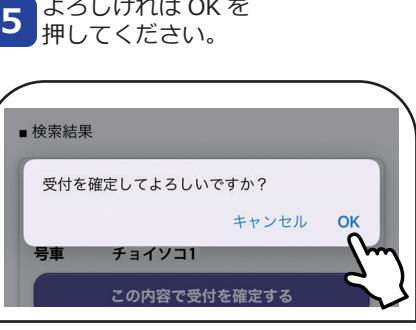

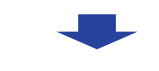

## この画面が表示されたら、 乗車受付の完了です。 **6**

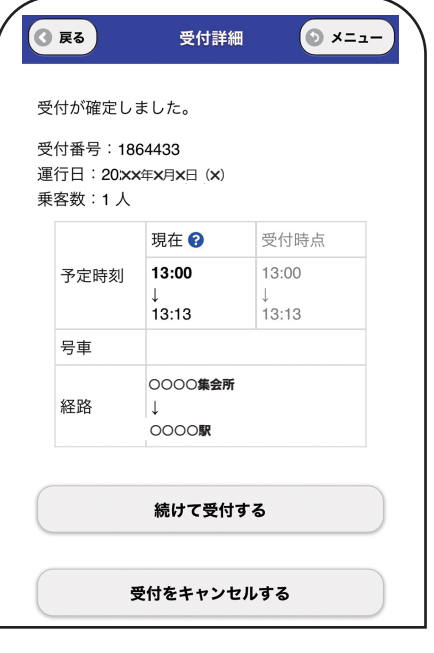

## **チョイソコインターネット (スマートフォン) 受付 24 時間受付可能**

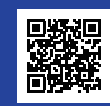

※ パソコンからでも乗車申し込みできます。  **チョイソコかもがわ受付サイト https://kamogawa.aisin-choisoko.com**

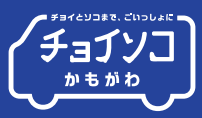

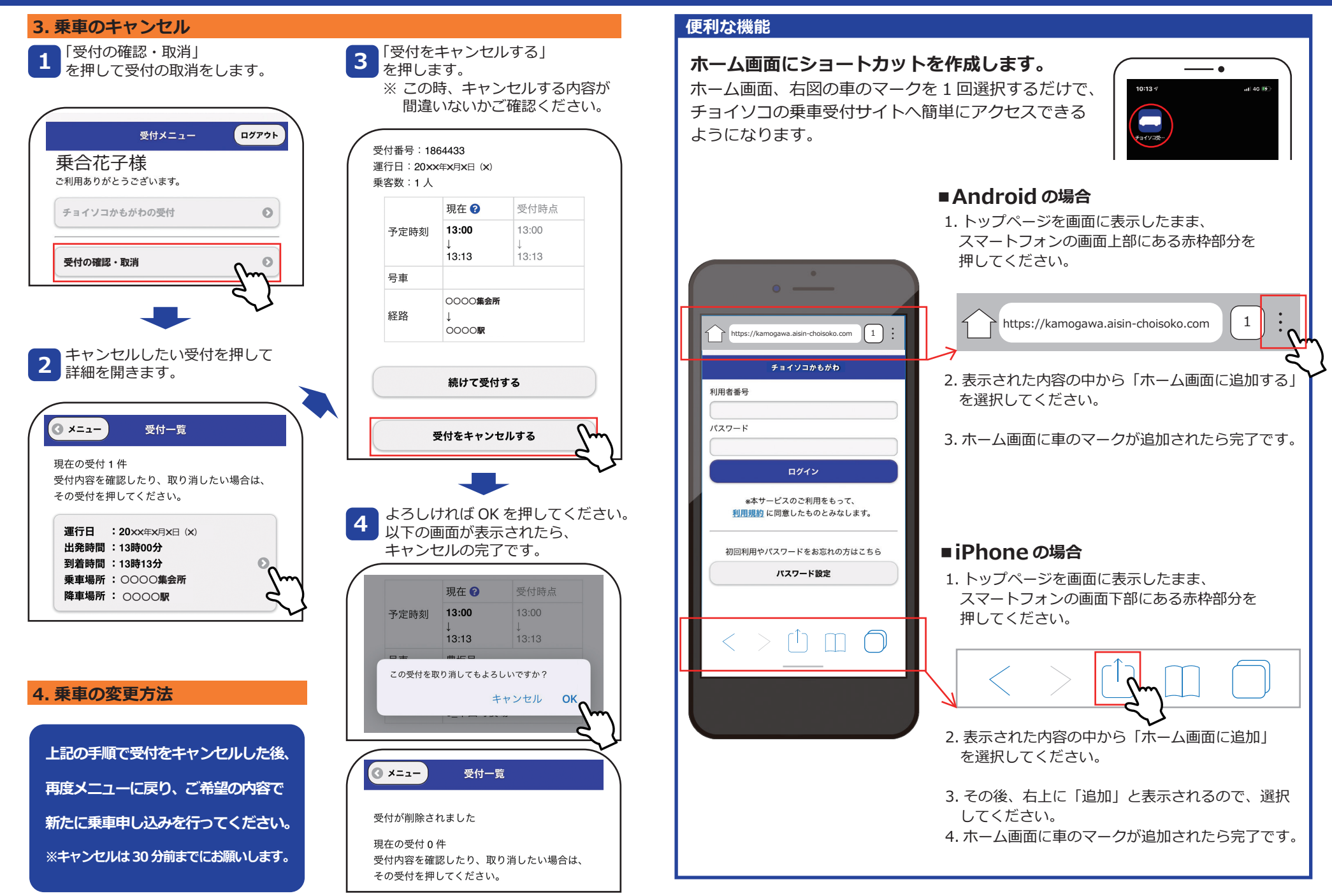